### Ilex Multiview Q-Card

|   | •  | • | • | 00  |   | IP |
|---|----|---|---|-----|---|----|
| 2 | K. |   |   | 100 | - |    |

Tablet "on/off" switch

**Power On Device** 

ilex unit is equipped with power cord. Plug power cord into hospital grade outlet. Press Green "ON/OFF" switch on the left side of the top shelf. Turn on the tablet by pressing the power button on the bottom of the tablet

### **Power Off Device**

Tablet must be turned off prior to switching off power to ilex unit.

Press and hold the power button for 3-5seconds on the bottom of the tablet

Once tablet lights are off, press the green power button to turn off the entire ilex system

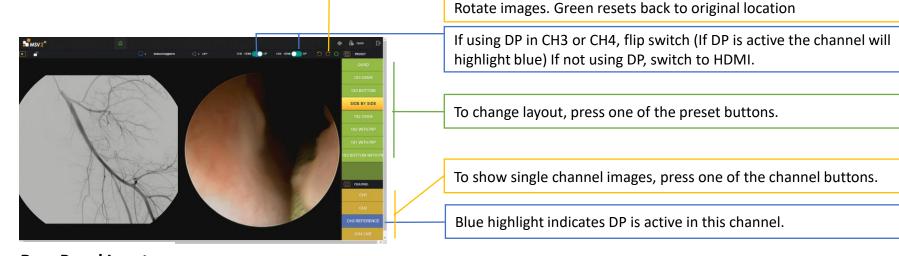

Ilex main

"ON/OFF

switch

### Rear Panel Inputs

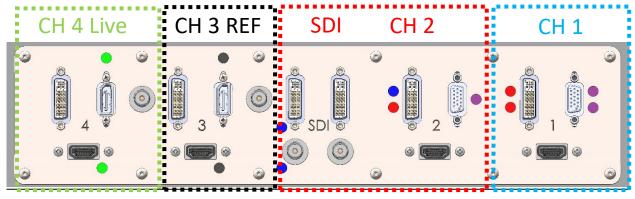

# Back Side of ilex, plug in video sources to be connected to monitor

Each channel has a designated video input on the monitor. The device connected first in each channel will present on the monitor..

## Scan Here for Operator Manual Then Scroll to ilex

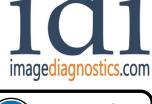

WARNING! Read operator manual prior to use

L280-1255 Rev C

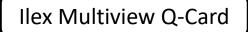

### **Adjusting Height of the Monitor**

The monitor height is adjustable.

To adjust the height, then press the up or down button on the right-hand side of the top shelf.

### **Manually Change Sources**

If the tablet is inoperable, the images on the main monitor can be manually changed. Flip down the front cover under the top shelf. Locate the buttons on the end of the router. Each of the layouts presented on the tablet can manually be shown with the correct buttons pressed.

18 kg 39.6 LBS "UP/DOWN"

Guest PRESET QUAD 3 SIDE 3 BOTTOM USER SIDE BY SIDE For these presets, press USER button first (bottom right button), then select **3 BOTTOM WITH** one of the four buttons above it. CHANNEL CH3 REFERENCE idi

In some instances, buttons may need to be pressed twice.

imagediagnostics.com